# アプリケーションゲートウェイ実験

#### 2001.10.5 鬼塚 優

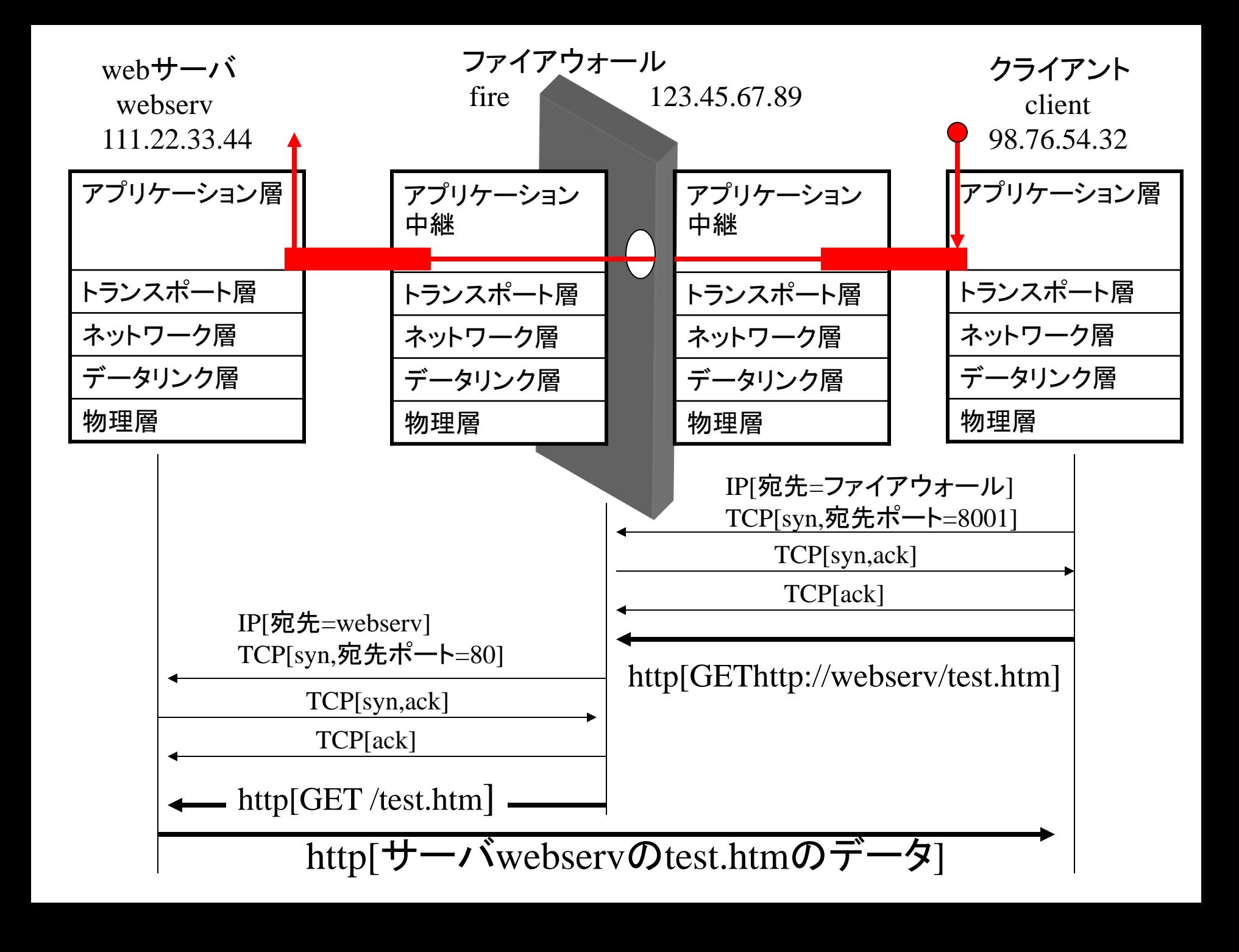

#### 実験内容

- ファイアウォール上にFWTK http-gwをインストー ルして、アプリケーション層でのデータ中継環境 を作り、telnetコマンドでのHTTPアクセスを行う。
- トランスポートゲートウェイの場合 ---あらかじめ接続情報を定義 • アプリケーションゲートウェイの場合

 ---接続したいサーバ情報をリクエストライン中の URLとして送付することにより、動的に接続先を 伝えることができる。

### 実験準備(1)

- FWTKのインストール
- 経路変更
- http-gwの設定
- 起動

## 実験準備(2)

- http-gwの設定
- /usr/local/etc/netperm-tableへの定義エントリの追加

#netperm-table

#http-gw

http-gw: permit-host \*

- /ec/servicesへのサービスの追加

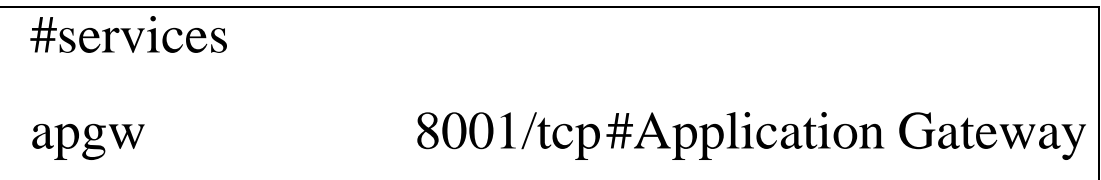

#### 実験準備(3)

• http-gwの起動

fire% /usr/local/etc/http-gw –daemon apgw &

• 経路変更

plug-gwの環境をそのまま利用するので、 操作は不要

アプリケーションゲートウェイでのHTTPアクセス

client% telnet fire.wall.co.jp 8001 Trying 123.45.67.89… Connected to fire.wall.co.jp. Escape character is  $\lceil \cdot \rceil$ . GET http://webserv/test.htm HTTP/1.0

HTTP/1.0 200 OK Server: Microsoft-IIS/5.0 Date: Mon, 26 Jun 2000 02:44:16 GMT Content-Type: text/html Accept-Ranges: bytes Last-Modified: Wed, 14 Jun 2000 09:14:45 GMT Etag: "f8d766fbe0d5bf1:a32" Content-Length: 77 <HTML>…… ……

 $\ldots$   $\le$ /HTML> Connection closed by foreign host. client%

# ログ情報

- クライアントのホスト名/IPアドレス
- 接続先ホスト名/ポート番号
- 中継に使用したプロトコル名
- 中継したファイル名
- 中継したデータのバイト数(in,out)

Jun 26 11:48:21 fire http-gw[24675]: Starting damon mode on port 8001

Jun 26 11:488:25 fire http-gw[24677]: permit host=client/98.76.54.32 use of gateway (V2.1)

Jun 26 11:48:31 fire http-gw[24677]:log host= client/98.76.54.32

protocol=HTTP cmd=get dest=webserv path=/test.htm

Jun 26 11:48:33 fire http-gw[24677]: content-type=text/html

Jun 26 11:48:33 fire http-gw[24677]: exit host= client/98.76.54.32 cmds=1 in=77 out=0 user=unauth duration=8